# Teach 2-point Low Threshold: \_ZXLN011\_Teach2LowThreshold

| Basic function                     | Uses two points to teach                                                                                                    | h the low threshold.                                                                                                    |  |  |  |  |
|------------------------------------|----------------------------------------------------------------------------------------------------|----------------------------------------------------------------------------------------------------|--|--|--|--|
| Symbol                             | Se                                                                                                    |                                                                                                    |  |  |  |  |
|                                    |                                                                                                    |                                                                                                    |  |  |  |  |
| File name                          |                                                                                                    | Sensor\ZXLN\_ZXLN011_Teach2LowThreshold10.cxf                                                                                                    |  |  |  |  |
| Applicable models                  | Smart Sensor                                                                                                    | ZX-LDA-N                                                                                                    |  |  |  |  |
|                                    | CPU Unit                                                                                                    | CS1*-CPU**H Unit version 3.0 or higher CJ1*-CPU**H Unit version 3.0 or higher CJ1M-CPU** Unit version 3.0 or higher CP1H CP1L (except 10 points CPU)                                                         |  |  |  |  |
|                                    | Serial Communications Units/Boards                                                                                                    | CS1W-SCU21-V1, CJ1W-SCU21-V1, CJ1W-SCU41-V1 Unit Version 1.2 or higher CS1W-SCB21-V1 and CS1W-SCB41-V1 Unit Version 1.2 or higher                                                                            |  |  |  |  |
|                                    | CX-Programmer                                                                                                    | Version 5.0 or higher                                                                                                    |  |  |  |  |
| Conditions for usage               | <ul> <li>External Connections</li> <li>Can be used for 1:N connections in the controller configuration of the sensor side.</li> <li>Communications must be within one network and cannot cross to another network.</li> <li>Communication Settings</li> </ul>                                                                                                    |                                                                                                    |  |  |  |  |
|                                    | The communication settings of the serial port (Serial Gateway) must be the same as those of the Smart Sensor.  •The communications settings of the specified serial port can be set to the default Smart Sensor settings (the factory shipment value) using the Set Communications Port (_ZXL600_SetComm) function block, and the other Smart Sensor settings using the Set Serial Gateway Mode (_SCx604_SetPortGATEWAY) function block.  ■CPU Unit Settings  PC System Setup: Shared Settings for Communications Instructions in FBs.  •Communications Instruction Response Timeout Time (default: 2 s), 5 s or more is recommended.  •Number of retries (default: 0)  ■Shared Resources |                                                                                                    |  |  |  |  |
| Function                           | Communications ports (Internal logical ports)  When the Start Trigger turns ON, the low threshold is taught using 2 points for the Smart Sensor connected                                                                                                    |                                                                                                    |  |  |  |  |
| description                        | to the Serial Port specified by the <i>Connection unit</i> , <i>Serial port No</i> and <i>Sensor CH No</i> .  This FB sets the intermediate value between the current value of the main digital display and the current low threshold value as the low threshold.  An execution error will occur if the display value is not being held or if the low threshold is higher than the high threshold.                                                                                                    |                                                                                                    |  |  |  |  |
| FB precautions                     | This FB is processed over multiple cycles. The BUSY output variable can be used to check whether the FB is being processed.  OK or NG will be turned ON only for one cycle after processing is completed. Use these flags to detect the end of the FB processing.  Time Chart  Start Trigger  ON OFF  Busy Flag  ON OFF  Normal End (OK) or ON                                                                                                    |                                                                                                    |  |  |  |  |
|                                    | Error End (NG)                                                                                                    | OFF FB execution completed.                                                                                                    |  |  |  |  |
| EN input condition                 | Connect EN to an OR be from the FB as above.                                                                                                    | etween an upwardly differentiated condition for the Start Trigger and the BUSY output                                                                                                    |  |  |  |  |
| Restrictions<br>Input<br>variables | •Always use an upwa                                                                                                    | ardly differentiated condition for EN. s are out of range, the ENO Flag will turn OFF and the FB will not be processed.                                                                                      |  |  |  |  |
| Output<br>variables                | the EN input variable                                                                                                    | Itiple cycles to process. Always connect an OR including the BUSY output variable to e to ensure that the FB is processed to a completion (see <i>Symbol</i> ). SY output variable ON or OFF outside the FB. |  |  |  |  |

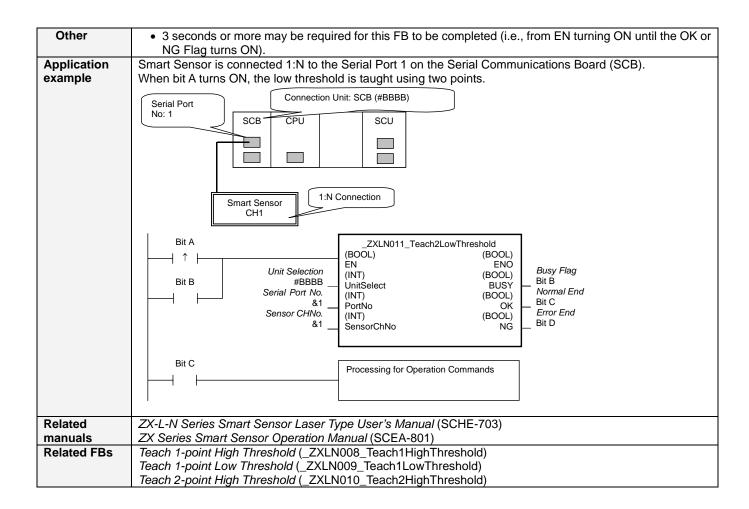

# ■ Variable Tables

**Input Variables** 

| Name            | Variable name | Data type | Default | Range    | Description                                                         |
|-----------------|---------------|-----------|---------|----------|---------------------------------------------------------------------|
| EN              | EN            | BOOL      |         |          | 1 (ON): FB started.<br>0 (OFF): FB not started.                     |
| 11.4            | 11.00         | 15.17     | 0.0     |          |                                                                     |
| Unit selection  | UnitSelect    | INT       | &0      | As right | Specify the Unit and the serial port.                               |
| Serial Port No. | PortNo        | INT       | &1      | &1 to &2 | Only serial port 2 of CP1H/CP1L M-type                              |
|                 |               |           |         |          | CPU unit is possible to use this FB.                                |
|                 |               |           |         |          | ■ Connected to CPU Unit                                             |
|                 |               |           |         |          | Unit selection #FFFF                                                |
|                 |               |           |         |          | Serial port No. Not accessed.                                       |
|                 |               |           |         |          | (CP1H/CP1L-M: Serial Port2                                          |
|                 |               |           |         |          | CP1L-L14/20: Serial Port1)                                          |
|                 |               |           |         |          | ■ Connected to Serial Communication Board(SCB) Unit selection #BBBB |
|                 |               |           |         |          | Serial port No. &1: Serial Port 1                                   |
|                 |               |           |         |          | &2: Serial Port 2                                                   |
|                 |               |           |         |          | ■ Connected to Serial Communication Unit(SCU)                       |
|                 |               |           |         |          | Unit selection SCU Unit No. (&0 to &15)                             |
|                 |               |           |         |          | Serial port No. &1: Serial Port 1                                   |
|                 |               |           |         |          | &2: Serial Port 2                                                   |
|                 |               |           |         |          |                                                                     |
| Sensor CH No.   | SensorChNo    | INT       | &1      | &1 to &5 | Specify the CH No. of the connecting                                |
|                 |               |           |         |          | sensor.                                                             |
|                 |               |           |         |          | e.g.: &2 in the case of CH2.                                        |

**Output Variables** 

| Output Variables  |               |           |       |                                                          |
|-------------------|---------------|-----------|-------|----------------------------------------------------------|
| Name              | Variable name | Data type | Range | Description                                              |
| ENO               | ENO           | BOOL      |       | 1 (ON): FB processed normally.                           |
| (May be omitted.) |               |           |       | 0 (OFF): FB not processed or ended in an error.          |
| Busy Flag         | BUSY          | BOOL      |       | Automatically turns OFF when processing is completed.    |
| Normal end        | OK            | BOOL      |       | Turns ON for one cycle when processing ends normally.    |
| Error end         | NG            | BOOL      |       | Turns ON for one cycle when processing ends in an error. |

#### **Internal Variables**

Internal variables are not output from the FB.

If the NG Flag from the FB turns ON, the following internal variables can be monitored to obtain information on the error.

| If the 140 1 lag from the 1 B tarns C14, the following internal variables can be monitored to obtain information on the error. |               |           |       |                                                  |
|----------------------------------------------------------------------------------------------------|---------------|-----------|-------|--------------------------------------------------|
| Name                                                                                                    | Variable name | Data type | Range | Description                                      |
| Error code                                                                                                    | ErrorCode     | WORD      |       | The results information from the Smart Sensor is |
|                                                                                                    |               |           |       | output to the Error Code.                        |

## **Error Code Details**

| Code  | Contents        | Meaning                                                                                                    |
|-------|-----------------|----------------------------------------------------------------------------------------------------|
| #0000 | Normal end      |                                                                                                    |
| #2203 | Operation error | The setting is incorrect. Refer to the <i>ZX Series Smart Sensor Operation Manual</i> for the setting error conditions of teaching or the zero reset function. |
| #2204 | Operation error | The sensor's operation mode is not in the RUN mode.                                                                                                    |

**Version History** 

| Version | Date     | Contents            |  |
|---------|----------|---------------------|--|
| 1.00    | 2005.12. | Original production |  |

### Note

This manual is a reference that explains the function block functions.

It does not explain the operational limitations of Units, components, or combinations of Units and components. Always read and understand the Operation Manuals for the system's Units and other components before using them.